D-Link Systems, Inc.<sup>™</sup> Technical Documentation – Technical Bulletin

# *Technical Bulletin 30509*

# **Switch Configuration to Support Link Aggregation**

**DISCLAIMER OF LIABILITY:** With respect to documents available from this server, neither D-Link Systems, Inc. nor any of their employees, makes any warranty, express or implied, including the warranties of merchantability and fitness for a particular purpose, or assumes any legal liability or responsibility for the accuracy, completeness, or usefulness of any information, apparatus, product, or process disclosed, or represents that its use would not infringe privately owned rights.

**DISCLAIMER OF ENDORSEMENT:** Reference herein to any specific commercial products, process, or service by trade name, trademark, manufacturer, or otherwise, does not necessarily constitute or imply its endorsement, recommendation, or favoring by D-Link Systems, Inc.. The views and opinions of authors expressed herein do not necessarily state or reflect those of D-Link Systems, Inc., and shall not be used for advertising or product endorsement purposes.

**COPYRIGHT:** xStack is a trademarks of D-Link Systems, Inc. Java, and JRE (Java Runtime Environment) are trademarks of Sun Microsystems.Permission to reproduce may be required.

\_\_\_\_\_\_\_\_\_\_\_\_\_\_\_\_\_\_\_\_\_\_\_\_\_\_\_\_\_\_\_\_\_\_\_\_\_\_\_\_\_\_\_\_\_\_\_\_\_\_\_\_\_\_\_\_\_\_\_\_\_\_\_\_\_\_\_\_\_\_\_\_\_\_\_

# **Abstract**

This Technical Bulletin describes the general procedure needed to configure a network switch to support the Link Aggregation (LAG) feature of the xStack Storage arrays. The bulletin will only outline the steps and may not include specific switch configuration commands. Please refer to the specific switch configuration manual for details.

# **Introduction**

D-Link allows you to group individual physical Ethernet ports into a single logical port called a link aggregate group (or "LAG"). Link aggregation is a way to combine (or "aggregate") multiple data ports in parallel to act as a single logical connection with increased bandwidth using static link aggregation. Combining two or more data ports increases the overall bandwidth capability between the xStack Storage array and your switch creates resilient and redundant links. These capabilities are suited for demanding applications that run in high-performance environments, such as servers in enterprises, Web servers, and intranet servers gain from the high-bandwidth capabilities of link aggregation.

Link Aggregation also reduces the number of ports available for connection to external devices. Link aggregation thus implies a trade-off between port usage and additional bandwidth for a given device pair.

XStack Storage arrays do not support any dynamic port aggregation protocol such as LACP therefore requiring all switches to be **manually** configured. It is critical the switch is configured properly to support non-protocol or vendor specific link aggregation. Unreliable operation will occur when a switch is NOT configured to support a LAG.

#### D-Link Systems, Inc. Page 1

# **Resolution**

Switch manufacturers support configuration through a variety of methods including a GUI, a command line interface or using a serial port. Grouping of ports can be referred to as link aggregation, port aggregation or trunking depending upon the switch vendor. Regardless, the vendor provides a configuration method so the switch understands grouped ports. The following pages outline link aggregation configuration commands from different switch vendors. Please refer to the appropriate switch manual for details.

## **Cisco**

For details refer to the section on Configuring EtherChannels in the appropriate Cisco manual.

This example shows how to configure an EtherChannel. It assigns two ports as static-access ports to channel 1 with the ON mode:

Switch# configure terminal Switch(config)# interface range gigabitethernet0/1 -2 Switch(config-if-range)# switchport mode access Switch(config-if-range)# channel-group 1 mode on Switch(config-if-range)# end

### **Dell**

For details refer to Link Aggregation in the appropriate Dell manual.

Command Line Interface example:

### **Create names for 2 port channel:**

console# configure console(config)# interface port-channel 1 console(config-if-ch1)# description lag\_1 console(config-if-ch1)# exit console(config)# interface port-channel 2 console(config-if-ch2)# description lag\_2 console(config-if-ch2)# exit

### **Add the Physical Ports to the Port-Channels:**

console(config)# interface ethernet 1/g2 console(config-if-1/g2)# channel-group 1 mode auto console(config-if-1/g2)# exit console(config)# interface ethernet 1/g3 console(config-if-1/g3)# channel-group 1 mode auto console(config-if-1/g3)# exit console(config)# interface ethernet 1/g8 console(config-if-1/g8)# channel-group 2 mode auto console(config-if-1/g8)# exit console(config)# interface ethernet 1/g9 console(config-if-1/g9)# channel-group 2 mode auto console(config-if-1/g9)# exit

D-Link Systems, Inc. Page 2

# **D-Link**

For details refer to Link Aggregation in the appropriate D-Link manual.

**Link Aggregation Group Configuration** window shown below:

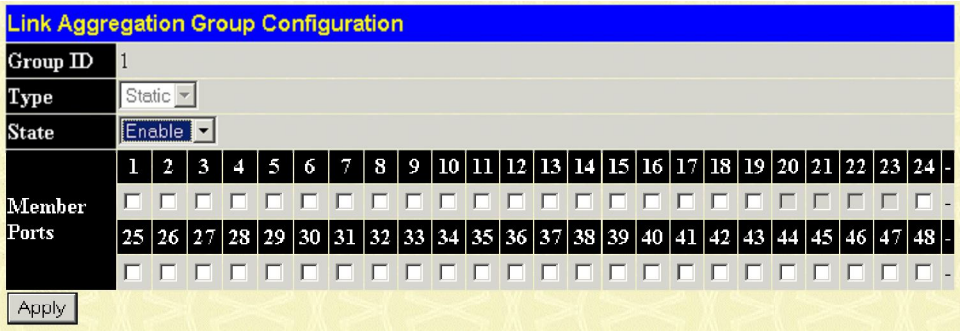

#### **Parameter Description**

**State:** Trunk groups can be toggled between *Enabled* and *Disabled*.<br> **Type:** The type of port trunking supported by the DGS-3048 is Static The type of port trunking supported by the DGS-3048 is Static. **Members Port:** Choose up to 8 members to form a trunked group.

After setting the previous parameters, click **Apply** to allow your changes to be implemented. Successfully created trunk groups will be show in the Current Trunking Group Entries table.

### **HP ProCurve**

For details refer to Port Trunking in the appropriate HP ProCurve manual. This example uses ports  $C4 - C7$  to create a 4 port non-protocol static trunk group with the group name of **Trk2**.

ProCurve(config)# trunk c4-c6 trk2 trunk

#### **NetGear**

For details refer to Link Aggregation in the appropriate NetGear manual.

#### **Create a LAG**

```
(Netgear Switch) #config
(Netgear Switch) (Config)#port-channel lag_10
Netgear Switch) (Config)#exit
```
#### **Add Ports to the LAG**

```
(Netgear Switch) #config
(Netgear Switch) (Config)#interface 0/2
(Netgear Switch) (Interface 0/2)#addport 1/1
(Netgear Switch) (Interface 0/2)#exit
(Netgear Switch) (Config)#interface 0/3
(Netgear Switch) (Interface 0/3)#addport 1/1
(Netgear Switch) (Interface 0/3)#exit
(Netgear Switch) (Config)#exit
```
#### **Enable the LAG**

```
(Console) #config
(Console) (Config)#port-channel adminmode all
(Console) (Config)#exit
```